# **AFO 242 Taux de change**

## **242.1 Introduction**

Dans la gestion des acquisitions, le système distingue deux sortes de devises : d'une part, la devise 'locale' (celle du pays où est située la bibliothèque et qui sera utilisée dans la gestion des crédits), d'autre part, les devises 'étrangères' dans lesquelles le système permet de passer des commandes. Pour pouvoir déterminer la relation entre les deux valeurs et pouvoir calculer correctement le change, il faut gérer des taux de change.

Soyez attentifs au fait qu'après l'introduction d'une commande, le système ne tient plus compte des variations des taux de change. Cela signifie concrètement :

- a. **pour les engagements** Si vous entrez un prix unitaire dans une devise étrangère (par ex. 55\$), le système transformera cette somme en devise locale sur la base des taux de change introduits dans l'AFO 242. Si ces taux varient, les variations ne sont pas traitées par le système et l'engagement noté le jour de l'introduction est conservé.
- b. pour les factures Lorsque vous voulez payer une facture et que vous indiquez le montant en devise étrangère, la conversion se fait sur base des taux de change définis dans l'AFO 242. Les variations ultérieures ne sont pas traitées.

L'activité 'Gestion des taux de change' possède les options suivantes :

- a. consulter la liste des devises définies
- b. introduire une nouvelle devise
- c. modifier tous les taux de change
- d. modifier un taux spécifique
- e. modifier la formulation d'une devise

## **242.2 Introduire une nouvelle devise**

Lorsque vous choisissez cette AFO, un écran de saisie s'affiche. Si des codes ont déjà été saisis, un écran-sommaire affiche tous les codes définis.

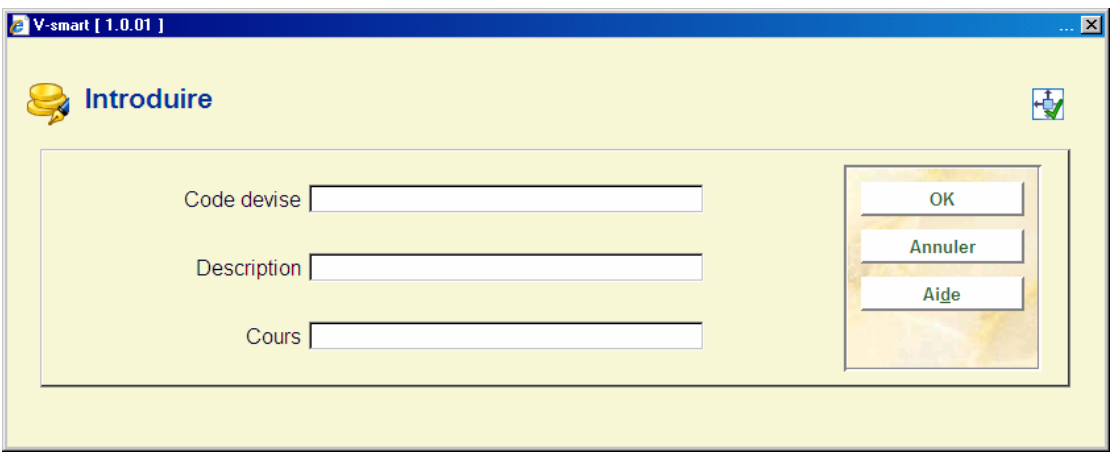

#### **Zones sur l'écran**

**Code devise** - Tapez un code non encore défini. La longueur maximale du code est de cinq caractères. Le code peut être composé d'un caractère unique (ex. : le signe \$). Si en réponse à cette question, vous tapez seulement <ENTREE>, la procédure d'introduction est abandonnée.

#### **Attention**

Etant donné que les codes peuvent être imprimés sur des bons de commandes, des rappels, etc., il faut qu'ils aient aussi un sens pour les fournisseurs concernés (par ex. EUR, \$, GBP,...).

**Description** - Tapez la formulation du code introduit. La longueur maximale de la formulation est de vingt-quatre caractères. Si en réponse à cette question, vous tapez seulement <ENTREE>, la procédure d'introduction est abandonnée et le code n'est pas introduit.

La formulation n'est pas utilisée dans les impressions. Elle est seulement montrée dans la gestion des devises et des taux de change.

**Cours** - Tapez le cours actuel de la devise introduite par rapport à la devise locale. Etant donné que ces cours sont utilisés pour le calcul des commandes en devise étrangère par rapport à la devise locale (et qu'ils influencent de ce fait les budgets), il est important qu'ils soient régulièrement mis à jour

#### **Attention**

Il n'est pas possible de supprimer une devise (code de la devise). Choisissez donc soigneusement le code que vous souhaitez introduire.

Après la création du code, un écran sommaire s'affichera:

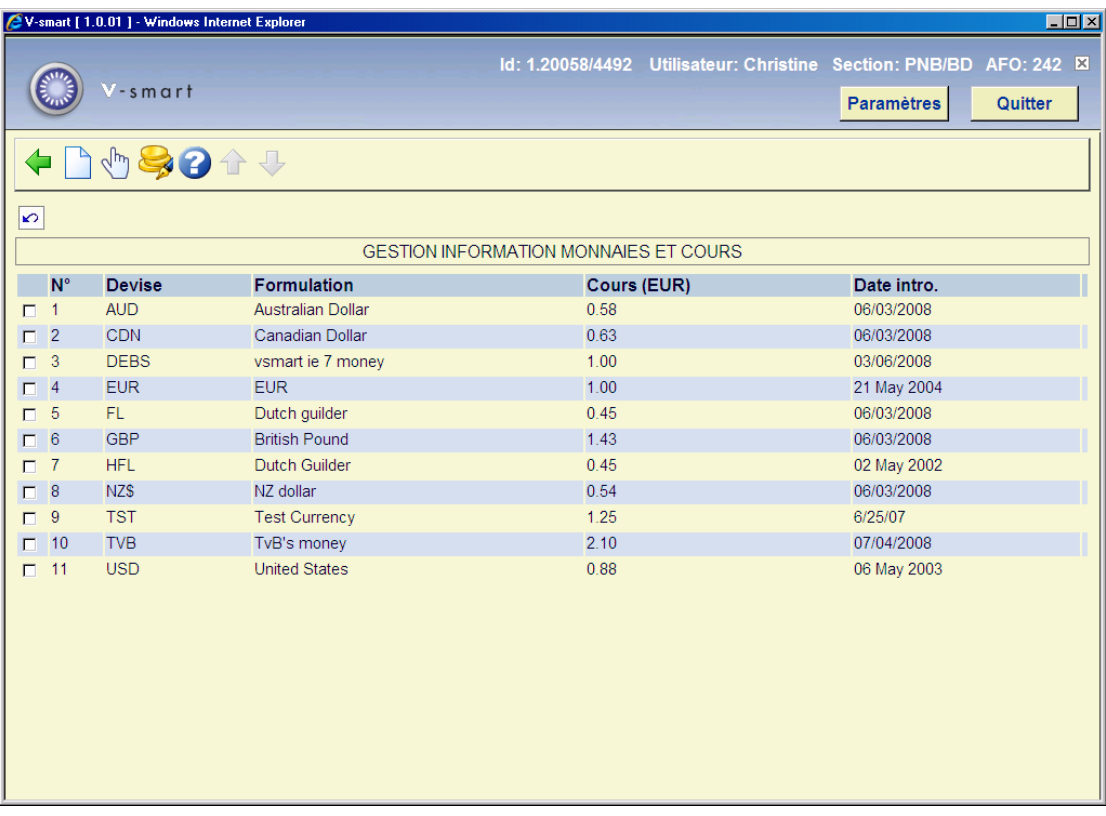

#### **Colonnes sur l'écran**

**Devise** - Le code de la devise .

**Formulation** - La formulation de cette devise .

**Cours** - Le cours de la devise par rapport à la devise de base, ici l'euro .

**date intro.** - La date d'introduction de ce cours .

#### **Options sur l'écran**

**Nouveau code** - quand vous choisissez cette option un écran de saisie s'affichera.

**Modifier formulation (+)** - choisissez un code de devise et cliquez sur la ligne correspondante pour modifier les détails.

**Modifier tous les cours** - le système vous demandera de taper le cours actuel pour toutes les devises introduites (à l'exception de la devise locale). Le système vous pose la même question que pour l'option **Modifier formulation**.

### • **Document control - Change History**

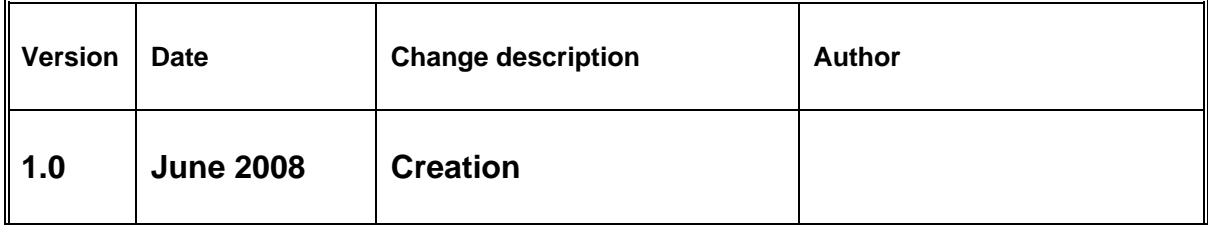